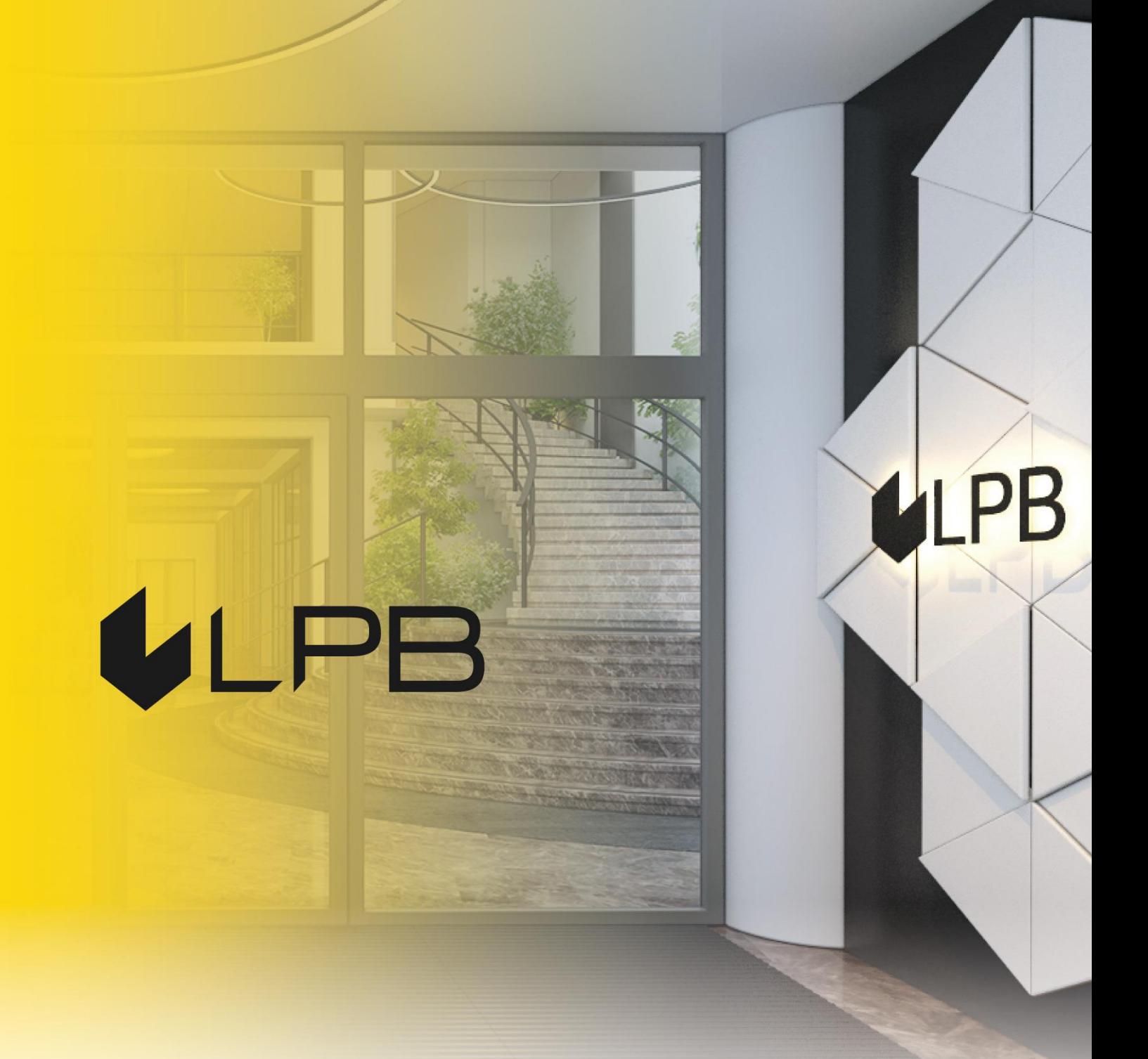

# **Instrukcija LPB Bank maksājumu vārtejas uzstādīšanai Opencart platformā**

# **ULPB**

# **Uzstādīšana un konfigurēšana**

SADERĪBA AR "OPENCART" 3.+ VERSIJĀM

- 1. Lejupielādējiet moduļu arhīvu šeit:<https://lpb.lv/opencart-ocmod/>
- 2. Lai instalētu **LPB Bank maksājumu moduli:** administratora panelī atveriet sadaļu **Extensions -> Installer**, noklikšķiniet uz ikonas **"Upload"** un atlasiet augšupielādējamo failu

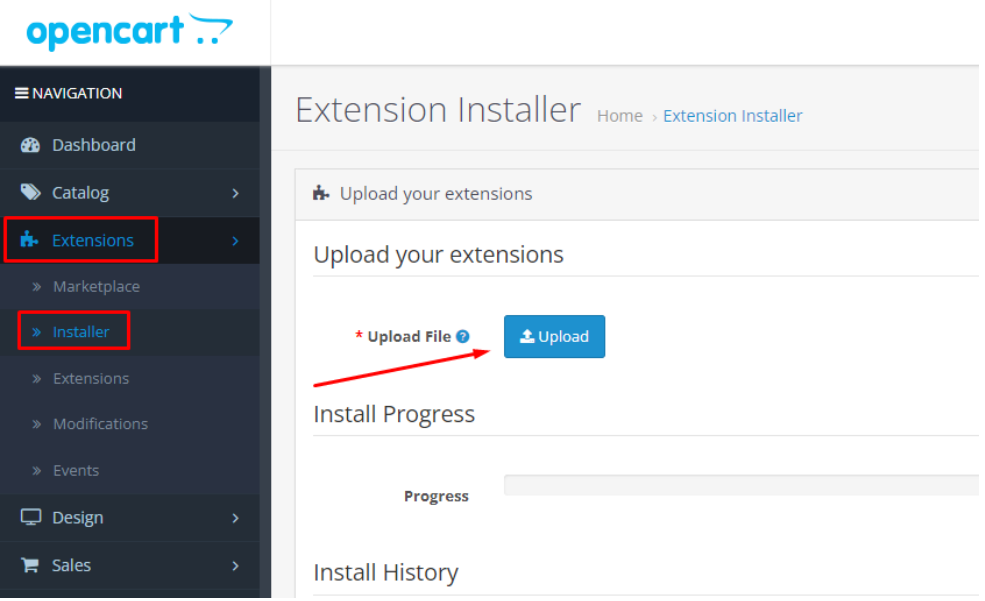

3. Kad arhīvs būs veiksmīgi augšupielādēts, tiks parādīts ziņojums: **"Success: You modified extensions!"**

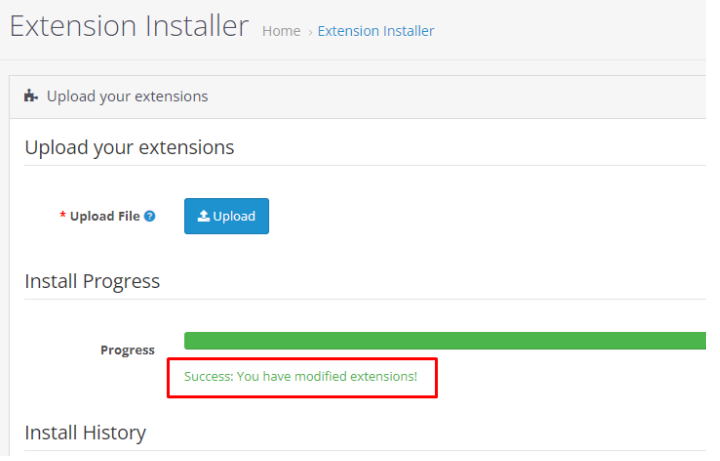

4. Instalējiet moduli, izmantojot: **Extensions -> Extensions -> Payments**

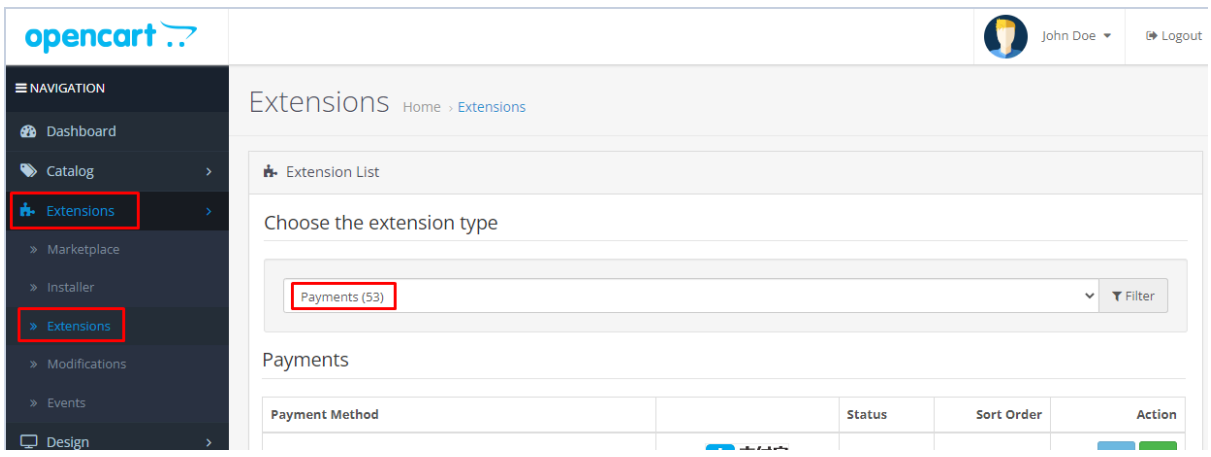

5. Moduļu sarakstā pie "**LPB Bank E-commerce Gateway**" noklikšķiniet uz **"Install"**

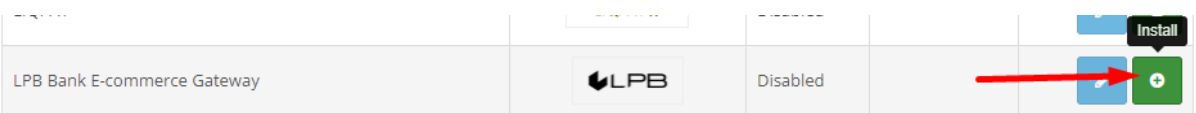

## 6. Nākamais solis – moduļu konfigurēšana. Noklikšķiniet uz **"Edit"**

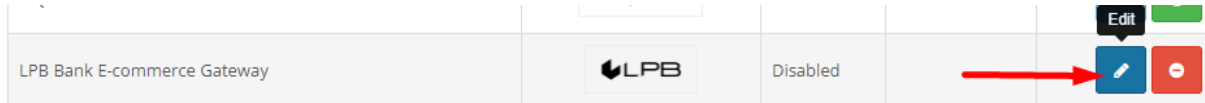

- 7. Atvērtajā logā pievienojiet iestatījumus:
	- **MID (Interface Code).** To jums izsniedza menedžeris, reģistrējoties "Medoro" sistēmā.
	- **LPB Bank E-commerce Gateway** LPB Bank vārtejas atslēga. Augšupielādējiet tirgotāja atslēgas publisko daļu tirgotāja saskarnē **(ipsp.lv → Merchants → jūsu MID → Atslēgas/Keys).** Pēc tam no tās pašas sistēmas lejupielādējiet bankas atslēgas publisko daļu (Gateway Key).
	- **Tirgotāja atslēga (Merchant Key).** To ģenerē jūsu IT, izmantojot OpenSSL.
	- **Atslēgas indekss (Key Index).** Kad esat augšupielādējis jums izsniegto publisko atslēgu "Medoro" sistēmā, atslēga tiks parādīta sarakstā zem tai piešķirtā numura.

#### **Openssl komandu piemēri RSA atslēgu ģenerēšanai:**

- openssl genrsa -out privkey.pem 2048
- openssl rsa -in privkey.pem -pubout -out pubkey.pem

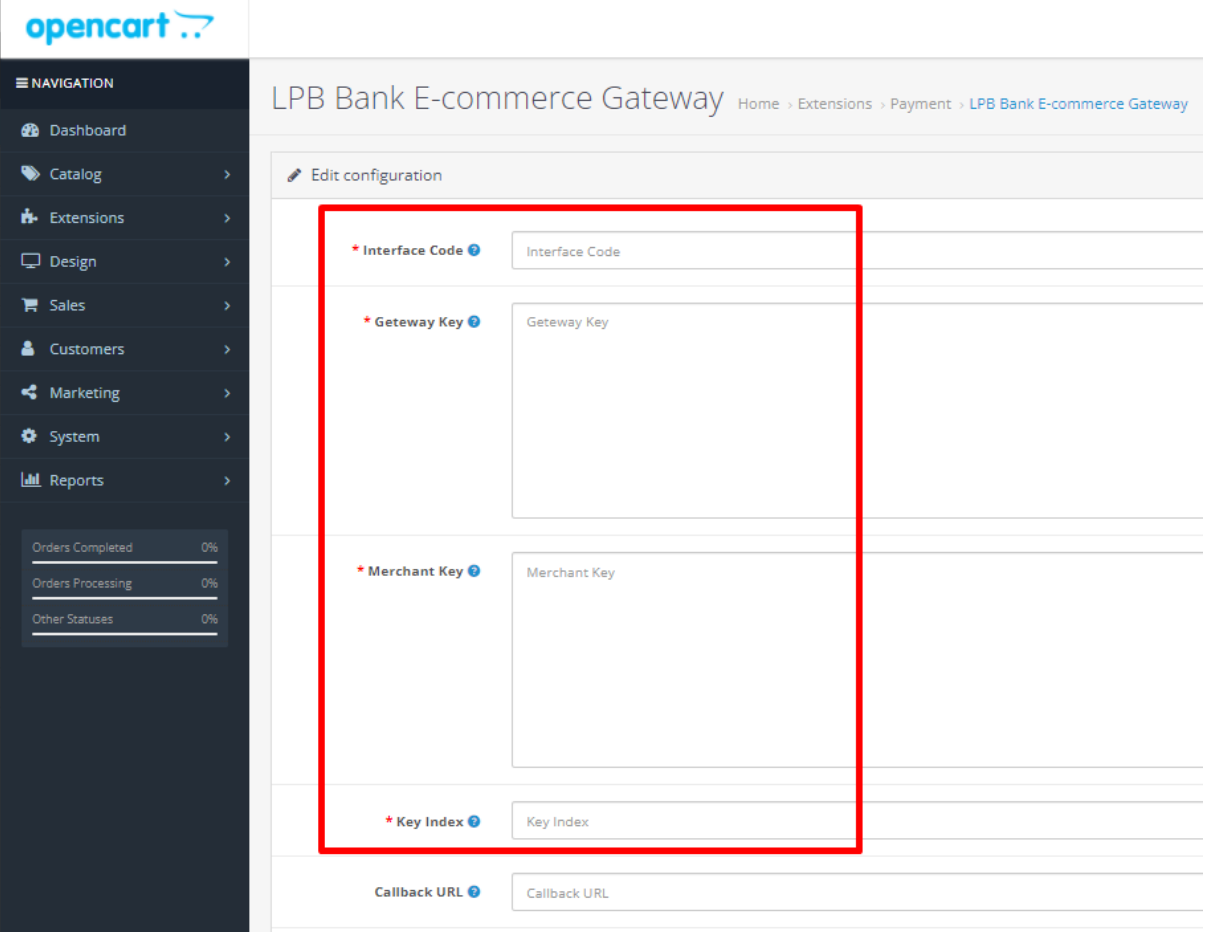

### 8. Tālāk atlasiet statusu **"Enabled"**

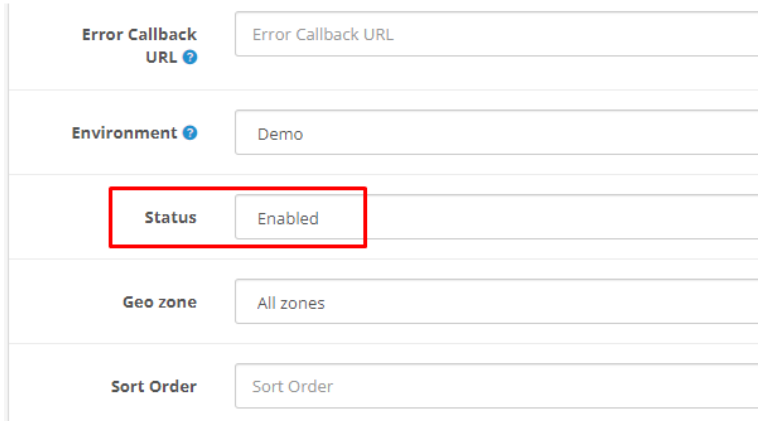

9. Saglabājiet iestatījumus, augšējā labajā stūrī noklikšķinot uz ikonas **"Save"**

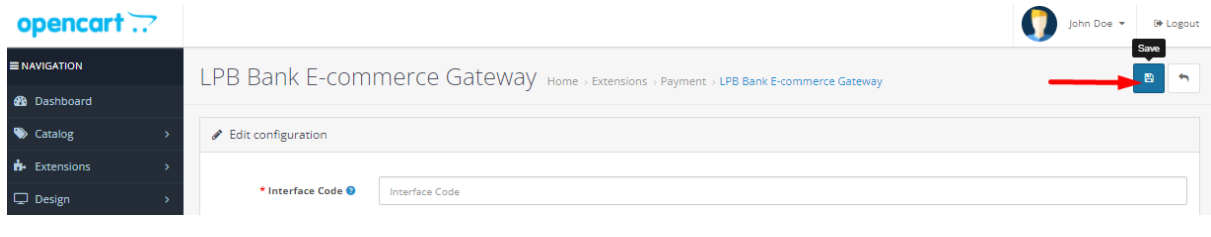

# **Kā izmantot moduli?**

1. Mājaslapā izvēlieties vajadzīgo preci, pievienot to grozam un noklikšķiniet uz ikonas **"Checkout".**

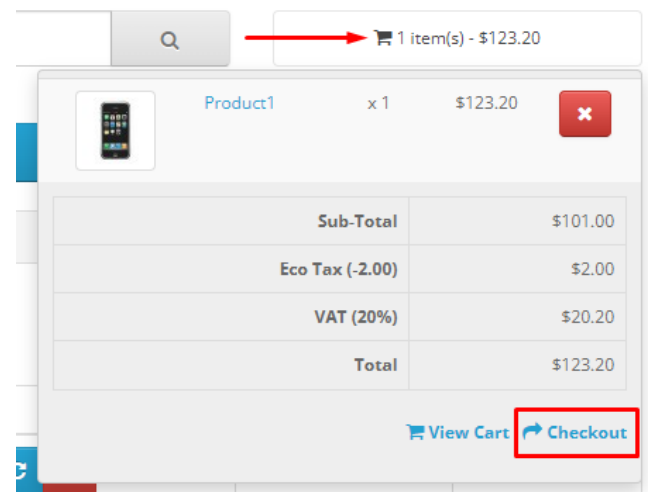

2. Aizpildiet informāciju par pircēju, piegādi un maksājuma veida solī atlasiet **"Visa / MasterCard"**

## Checkout

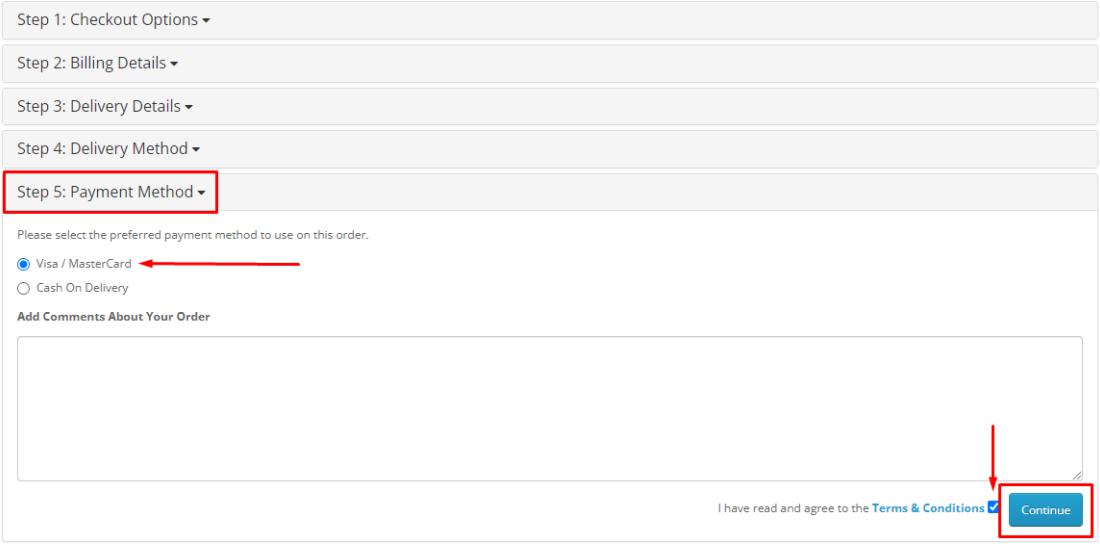

## Checkout

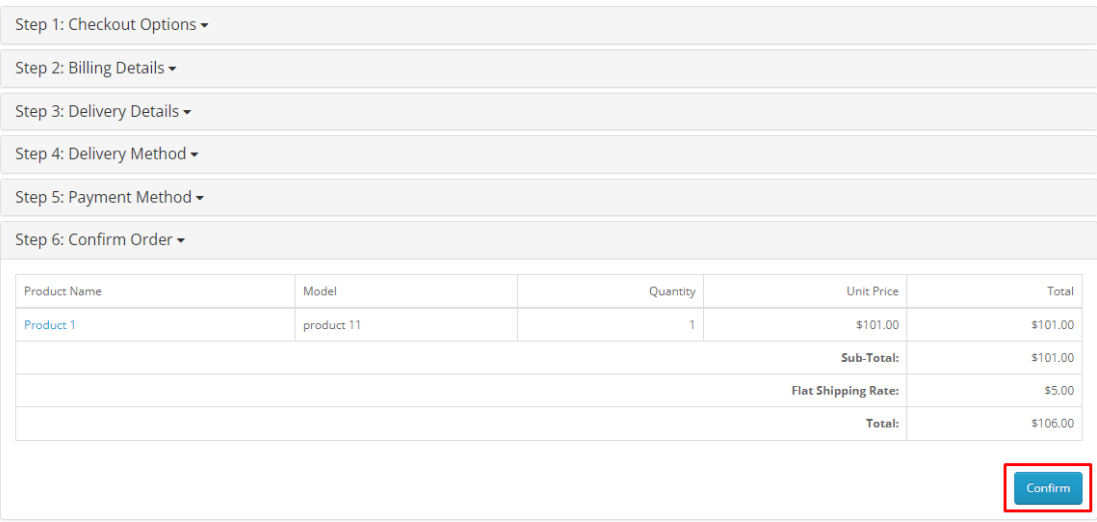

3. Pēdējā solī notiks pāreja uz apmaksas formu ar maksājumu karti. No klienta puses būs pieejama šāda forma:

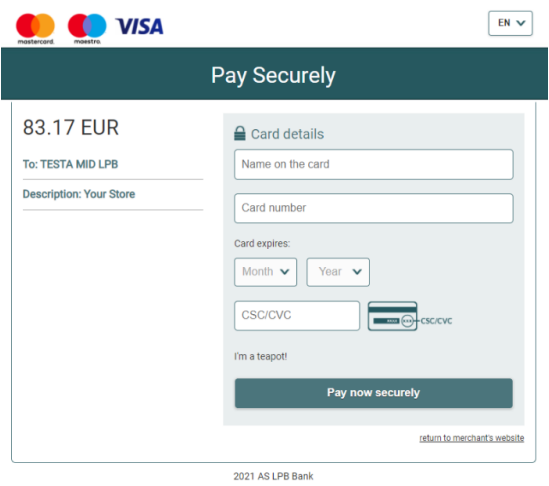

7